19/3/22, 13:26 El DIARIO del Mundo

## **[Sitio privado SP7DQR](http://www.sp7dqr.pl/index.html)**

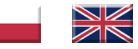

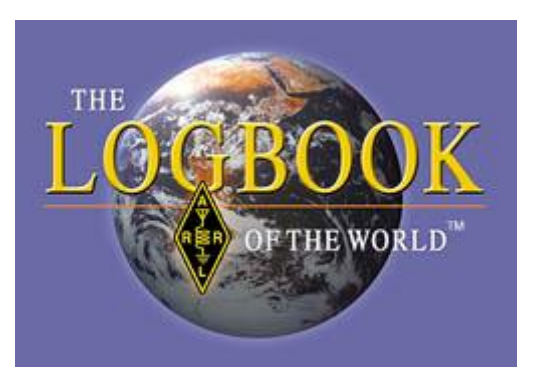

## **Certificado LoTW obtenido por aficionados de SP**

Para obtener un certificado de la ARRL, los aficionados SP deben cumplir dos condiciones:

- 1. Enviar a la ARRL por correo fotocopias de los documentos en papel necesarios.
- 2. Envíe la solicitud de un certificado a la ARRL electrónicamente.

La primera condición es sencilla de cumplir. Deberá introducir en el sobre una fotocopia de su carnet y una fotocopia de cualquier documento que acredite su identidad (permiso de conducir, DNI, pasaporte, etc.). Esta segunda copia es destruida por la ARRL después de la verificación. Además, propongo adjuntar una carta de presentación (el documento **request.doc** en el archivo [certificate.zip](http://sp7dqr.pl/downloads/certyfikat.zip) ), cuya plantilla se puede utilizar (por supuesto, introduciendo las correcciones necesarias; consulte el archivo **notes.txt**en el archivo empaquetado). Los documentos preparados deben enviarse a la siguiente dirección: **Logbook Administration ARRL 225 Main Street Newington, CT 06111 EE . UU.**

**NOTA: el envío de documentos por correo debe hacerse únicamente para obtener el primer certificado. Esto se hace mejor para la marca actual. Debe ser un carácter básico como en la licencia, sin identificadores adicionales como '/ p' o '/ 5'. Para caracteres con identificadores adicionales, por ejemplo, para SP7DQR / 5, se debe obtener otro certificado, pero lo solicitamos solo después de recibir el certificado básico, utilizando la firma digital recibida. Si es necesario obtener certificados para otros caracteres utilizados, la licencia escaneada debe enviarse electrónicamente a la ARRL para obtener otro certificado.**

La segunda condición para obtener la certificación es la instalación de software desarrollado por ARRL. Descargue la versión de instalación de TQSL del sitio web de ARRL e instálela**(nota: la versión actual del programa es 1.13)** .

Después de instalar el software (se instalan dos programas: TQSL y TQSLCert), ejecute el programa

## 19/3/22, 13:26 El DIARIO del Mundo

**TQSLCert** y siga sus instrucciones. Las capturas de pantalla de los siguientes pasos se pueden encontrar en [el archivo certificate.zip](http://www.sp7dqr.pl/downloads/certyfikat.zip). El resultado del programa es una solicitud de certificado: un archivo con la extensión .tq5, por ejemplo, el archivo sp7dqr.tq5. Este archivo debe enviarse a la siguiente dirección: lotw-logs@arrl.org. Una respuesta automática sobre la aceptación de la solicitud de certificado proviene de la ARRL:

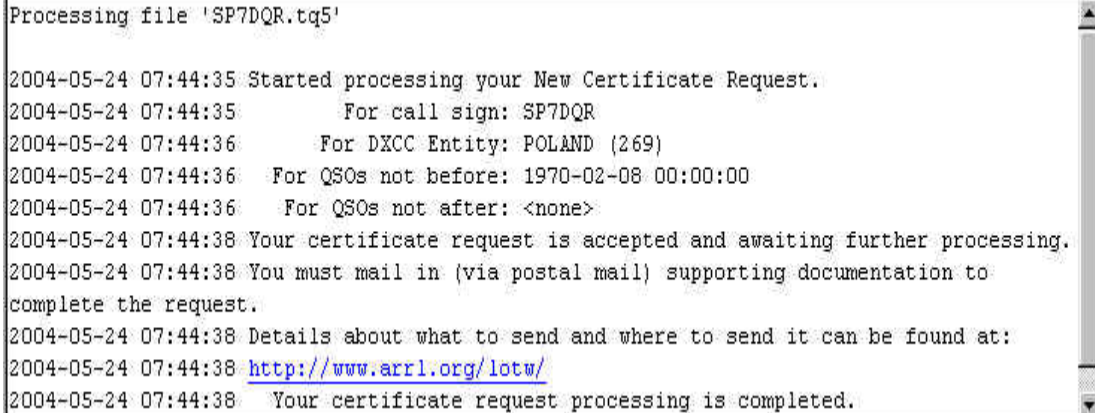

Después de cumplir con ambas condiciones para recibir el certificado de ARRL, recibimos un certificado en la dirección de correo electrónico proporcionada. Es un archivo **.tq6** , como SP7DQR.tq6. Al hacer doble clic en dicho archivo adjunto, el programa TQSLCert debería iniciarse e importar automáticamente el certificado obtenido. Si el programa no se inicia automáticamente, guarde el archivo .tq6 y, después de abrir TQSLCert, seleccione Cargar archivo de certificado en el **menú Archivo** . Por supuesto, el archivo .tq6 debe guardarse en el disco y su copia de archivo debe hacerse en un disquete, o mejor aún, en un CD. Si ya tiene un certificado básico, puede solicitar (si es necesario) otros certificados.

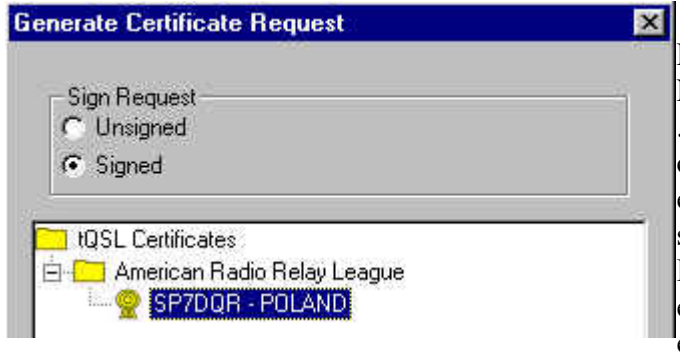

Para ello, vuelva a ejecutar TQSLCert y seleccione **Nueva solicitud de certificado...** en el menú **Archivo** . Los siguientes pasos son los mismos que para el

certificado básico, excepto por uno: seleccionar la opción **Firmado** e indicar en el campo certificados <sup>l</sup>el certificado básico

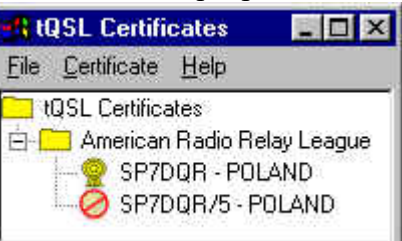

obtenido de la ARRL (ver a la izquierda). Al completar la solicitud de otro certificado, es recomendable proporcionar la misma contraseña de acceso que para el certificado básico; esto facilita el trabajo posterior con LoTW. Después de proporcionar todos los datos y guardar el archivo .tq5, la segunda entrada para el certificado pendiente aparecerá en la ventana de certificados (la vista de arriba a la derecha).

El orden en que se cumplen ambas condiciones para la obtención del certificado es opcional. Lo mejor es enviar los documentos requeridos por correo y al mismo tiempo enviar el archivo .tq5 por correo electrónico. La confirmación de recibir el archivo vendrá de la ARRL inmediatamente, mientras que el certificado en sí se recibirá solo después de que el correo llegue a la ARRL. En mi caso, tomó alrededor de dos semanas.

Después de obtener los certificados, le sugiero que los archive. Tener solo los archivos tq6 es insuficiente en caso de daño del disco o pérdida de la clave privada. Además, los certificados y la clave privada, que se archivan juntos, se pueden usar al instalar TQSL en otra computadora. Para archivar certificados y la clave principal, resalte el certificado en el programa TQSLCert y seleccione la opción **Guardar en el menú Certificado** :

19/3/22, 13:26 El DIARIO del Mundo

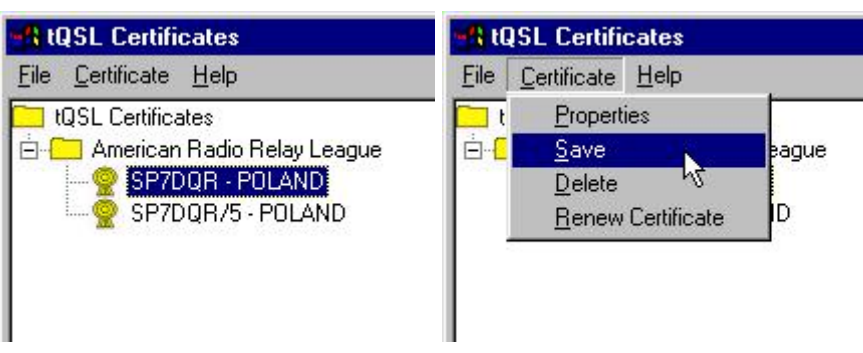

Aparecerá entonces la ventana para guardar el archivo en formato PKCS #12 (extensión .p12). En dicho archivo, se guardan tanto el certificado como la clave privada:

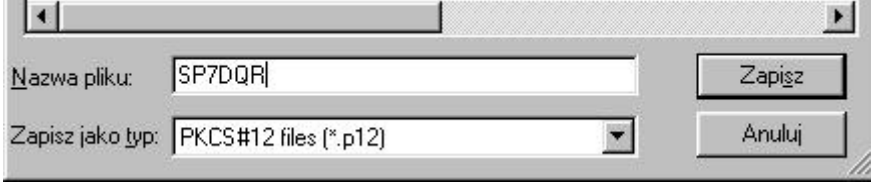

Al guardar el archivo, ingrese la nueva contraseña dos veces más y luego la contraseña anterior (es mejor usar una contraseña). Guarde la contraseña - la memoria es volátil HI...

Si tenemos más certificados, repita los pasos anteriores uno por uno para todos los certificados.

## **Los archivos .p12 obtenidos deben copiarse en una unidad flash USB o grabarse en un CD.**

Ahora, si pierde los certificados LoTW o instala el programa en otra computadora, reinstale los programas (TQSL y TQSLCert) y ejecute el programa TQSLCert. Cuando se nos pregunta si queremos enviar una solicitud de certificado, elegimos NO. Luego seleccione la opción **Cargar archivo de certificado** del menú **Archivo** y seleccione el tipo de archivo PKCS # 12:

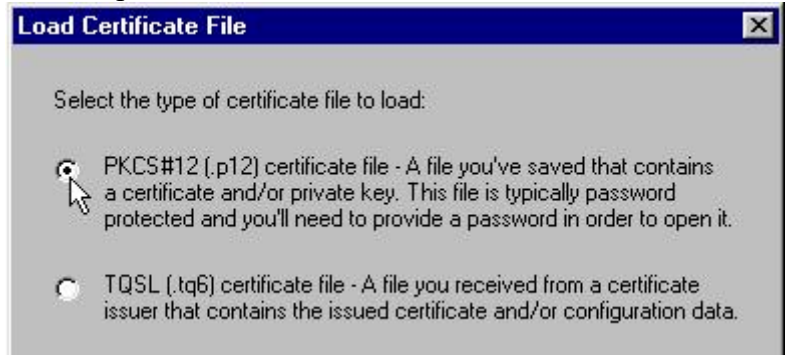

Después de seleccionar el archivo .p12 con el certificado y la clave privada e ingresar las contraseñas, el certificado aparecerá en la ventana TQSLCert. Esto debe repetirse para todos los certificados que tenga.

En caso de pérdida de la clave privada u olvido de la contraseña, la única forma de obtenerlos es volver a obtener el certificado de la ARRL generando y enviando un nuevo archivo tq5. Tener archivos PKCS#12 y contraseñas guardadas nos protege contra esto.

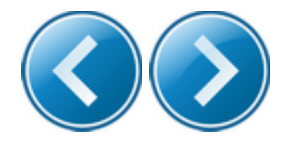

© 2010 SP7DQR [Diseño original](http://andreasviklund.com/templates/) de [Andreas Viklund](http://andreasviklund.com/) Visitas al sitio web desde el 23 de abril de 2005:

377252